Arbeits-Rapport mit ESR-Rechnung als PDF per E-Mail oder ausdruckbar und per Post versendbar

Es geht nichts über ein korrektes und schnelles Eintragen von erbrachten Arbeitsleistungen. Mit diesem RIM (ReportInvoiceModule) oder auf deutsch Report- und Rechnungsmodul haben Sie alles im Griff. Sie erfassen Ihre Dienstleistungen bis ins kleinste Detail und verrechnen diese per PDF/Mail oder allenfalls auch per XML ins MS Word und gewinnen dadurch für den Jahresbericht oder Jahresabschluss erst noch aufschlussreiche statistische Erkenntnisse.

Nachfolgend finden Sie die Eingabemaske für die Kundendaten Ihrer Kunden:

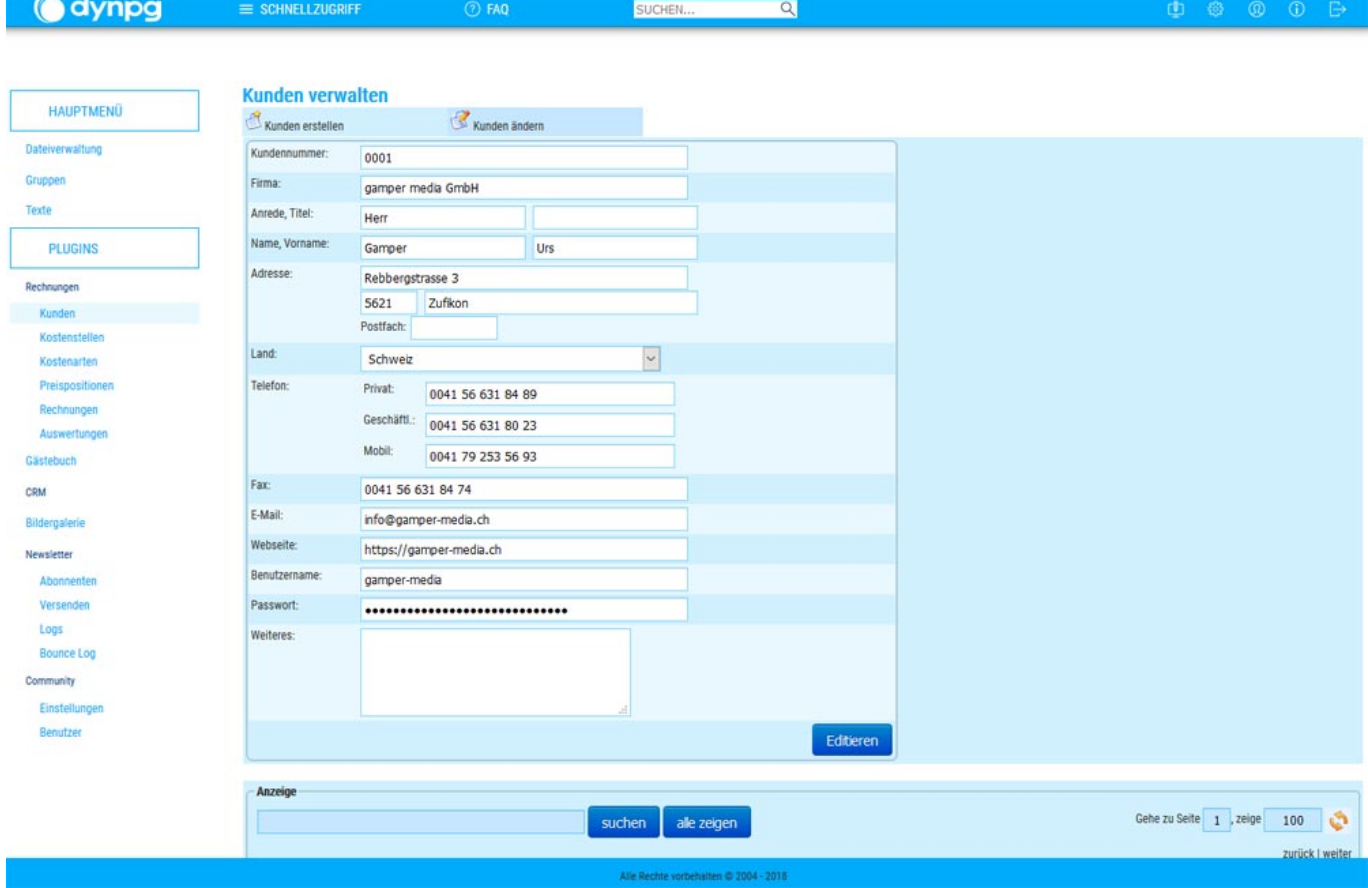

Das Erfassen von Kostenstellen erleichtert Ihnen die Übersicht. (Eine Kostenstelle sammelt die in einem Unternehmensbereich angefallenen Gemeinkosten. Im Kostenstellenplan werden die einzelnen Kostenstellen erfasst und übersichtlich dargestellt.)

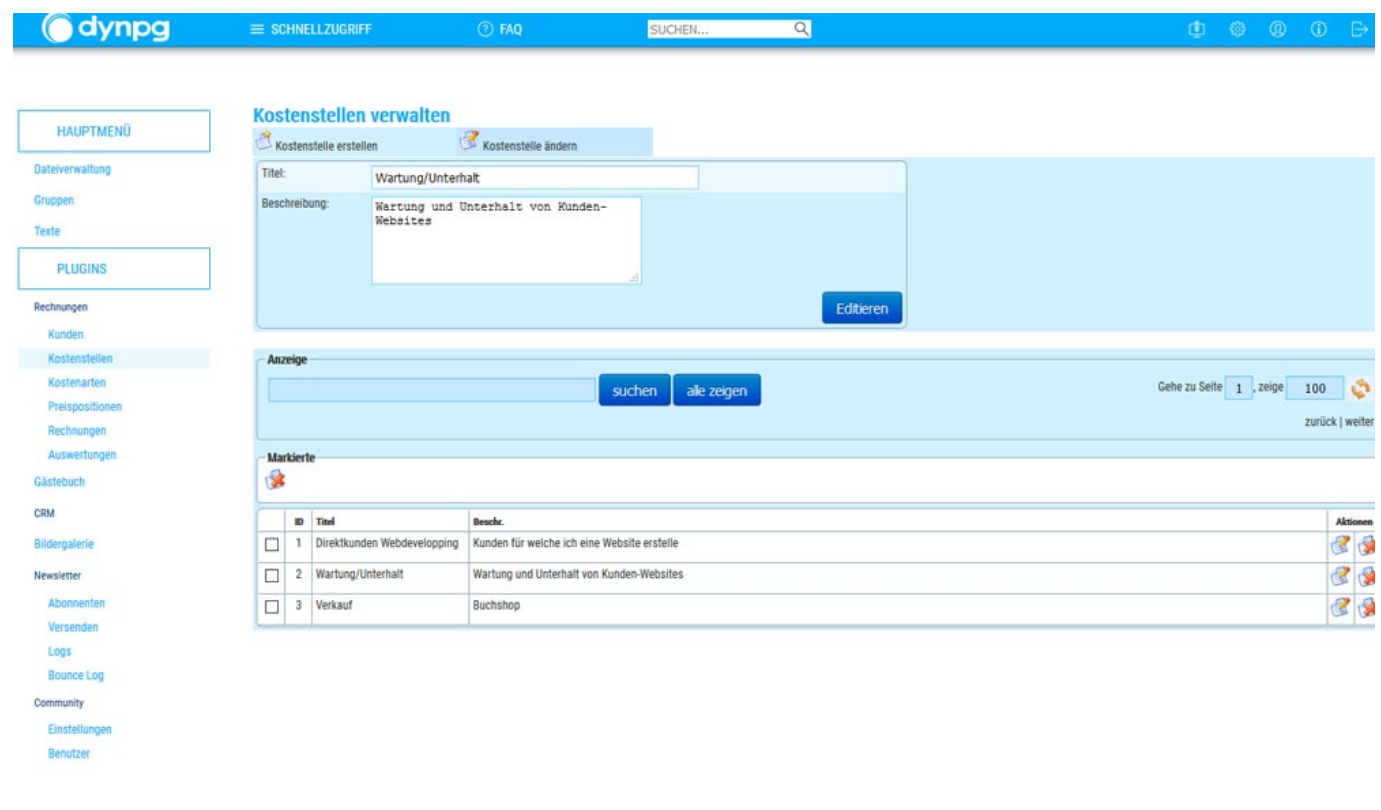

(ten @ 2004 - 2018)

Hier verwalten Sie die Kostenarten. (Kostenarten bezeichnen die einzelnen Kategorien von Kosten, die in einem Unternehmen anfallen. Sie werden in der Regel in einem Kostenartenplan gegliedert und dokumentiert. Solche Kostenarten werden individuell nach Unternehmen erstellt.) Das Optionsfeld "Auf Kundenliste" bestimmt, ob allenfalls Kunden über einen geschützten Bereich auf der Website die Preispositionen der geleisteten Arbeiten und die Verrechnung überprüfen darf.

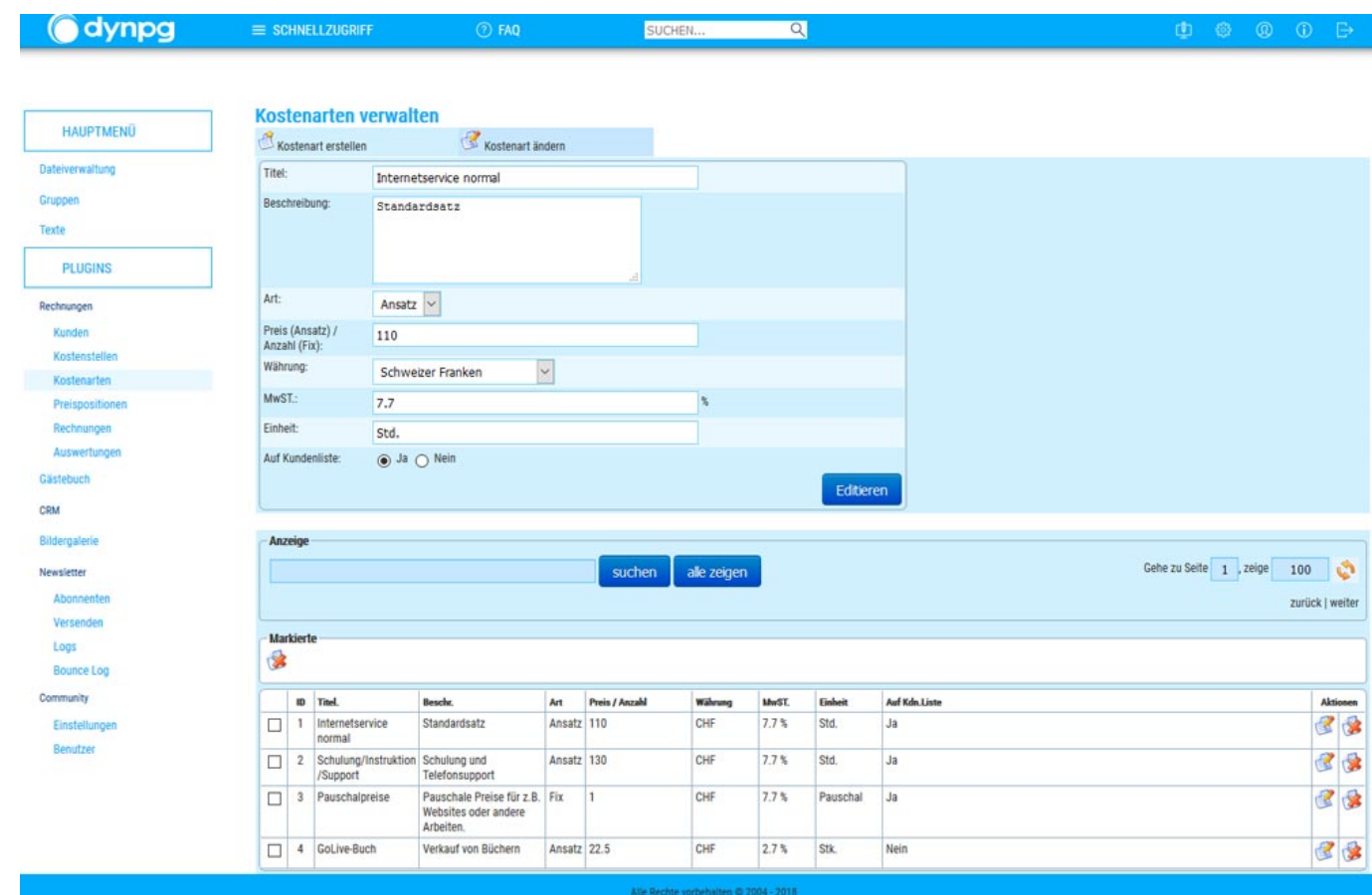

Kundenlogin auf Website zum Überprüfen der Preispositionen:

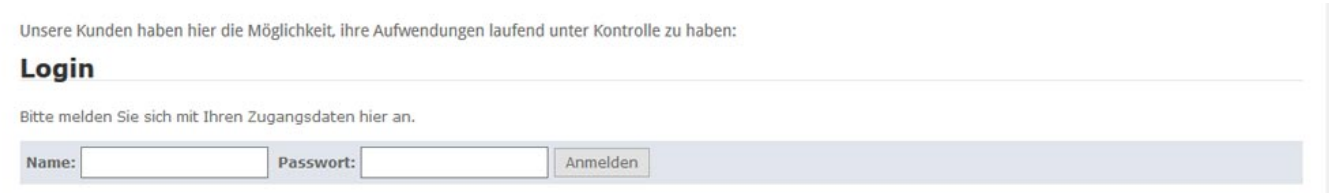

Preispositionen sind Ihre geleisteten Arbeitsleistungen, welche Sie wiederum je einer Kostenstelle und Kostenart zuweisen.

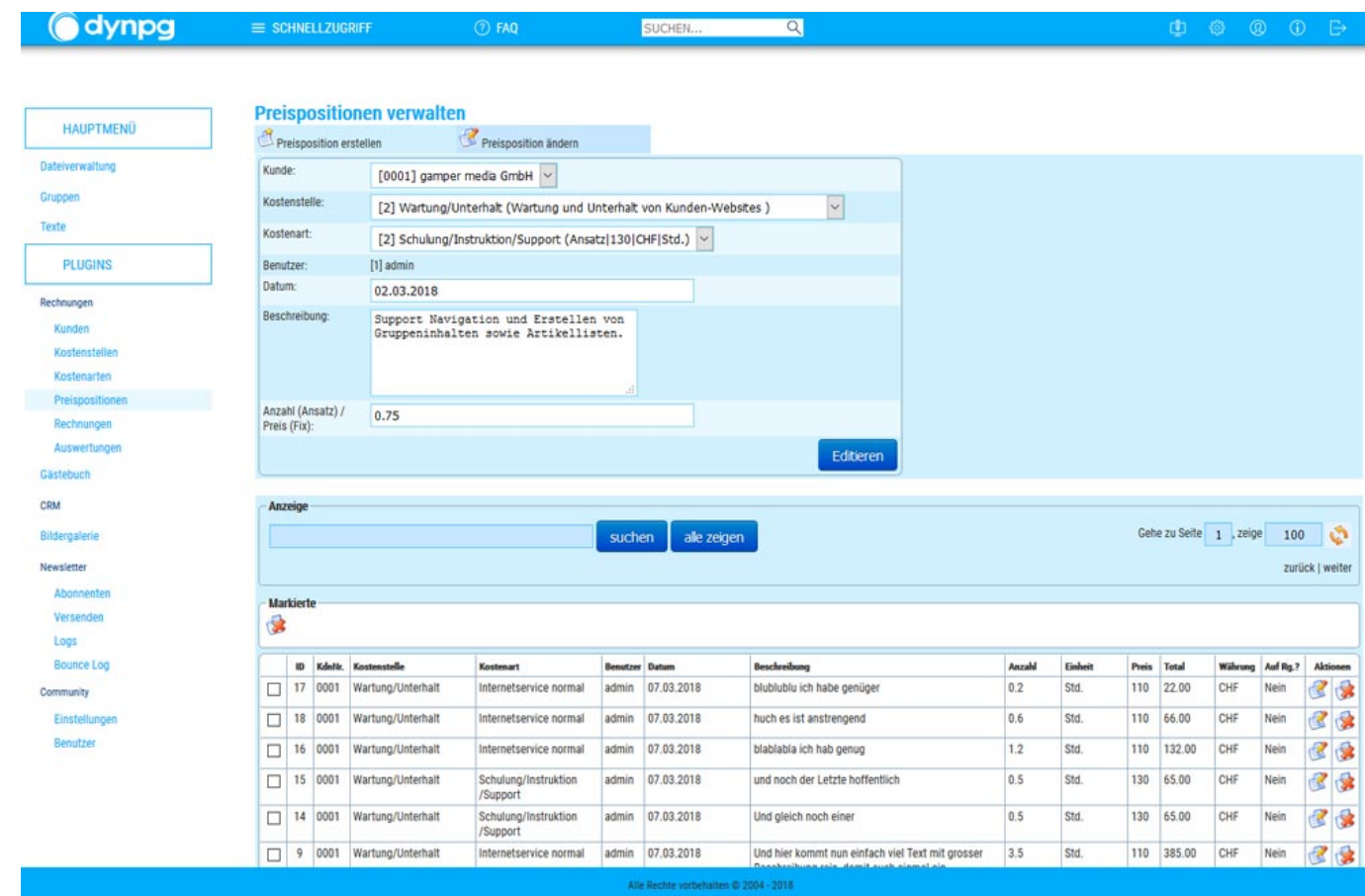

Nicht unwichtig ist das nachfolgende, einfache verrechnen. Neben der Rechnungsnummer geben Sie hier auch das Rechnungsdatum ein.

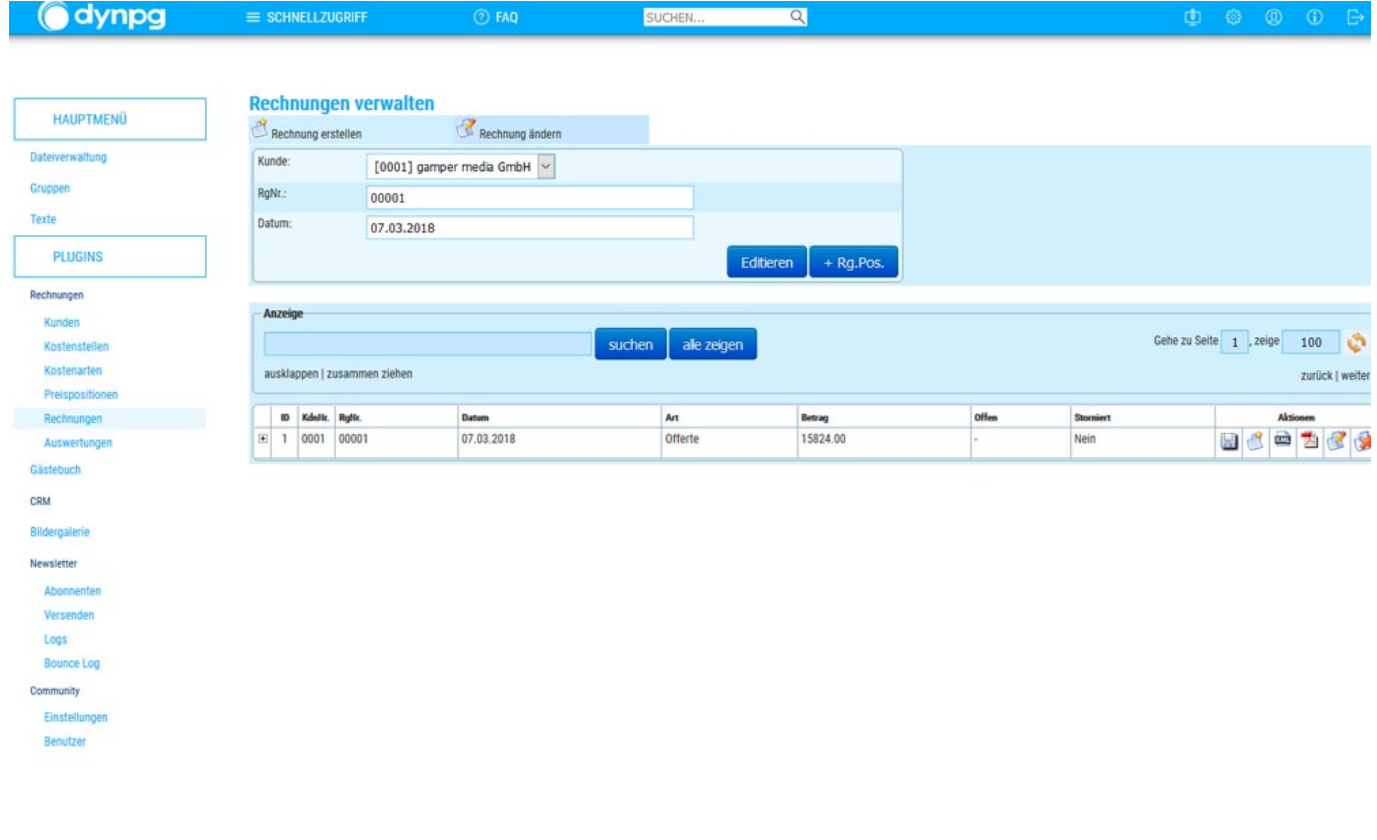

Anschliessen fügen Sie durch Klick auf den Button + RG.Pos die einzelnen Preispositionen der Rechnung hinzu.

Nach dem Klick auf den Button "+ RG.Pos" wird die Liste mit den Rechnungspositionen angezeigt, welche nun einer Rechnung zugwiesen werden können.

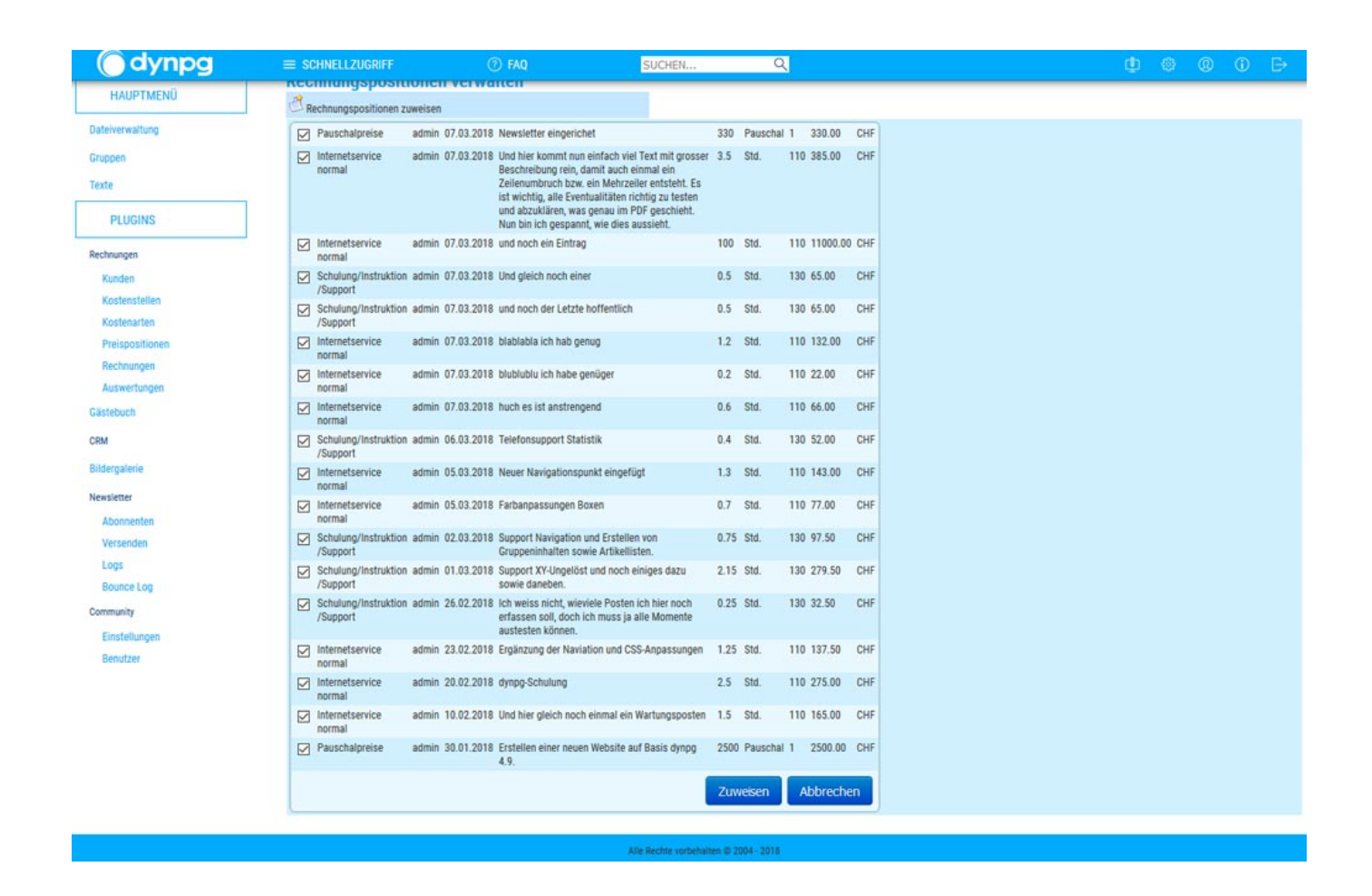

So wird in der gleichen Ansicht wie oben eine erstellte Rechnung mit allen Preispositionen in einer Schnellansicht dargestellt. Hier können Sie nun mit Klick auf das Icon XML eine XML-File generieren, welches danach die Daten über eine kleines Zusatzprogramm nach Word exportiert. Oder Sie können ein PDF mit der Rechnung erstellen und gleich per Mail an Ihre Kunden versenden.

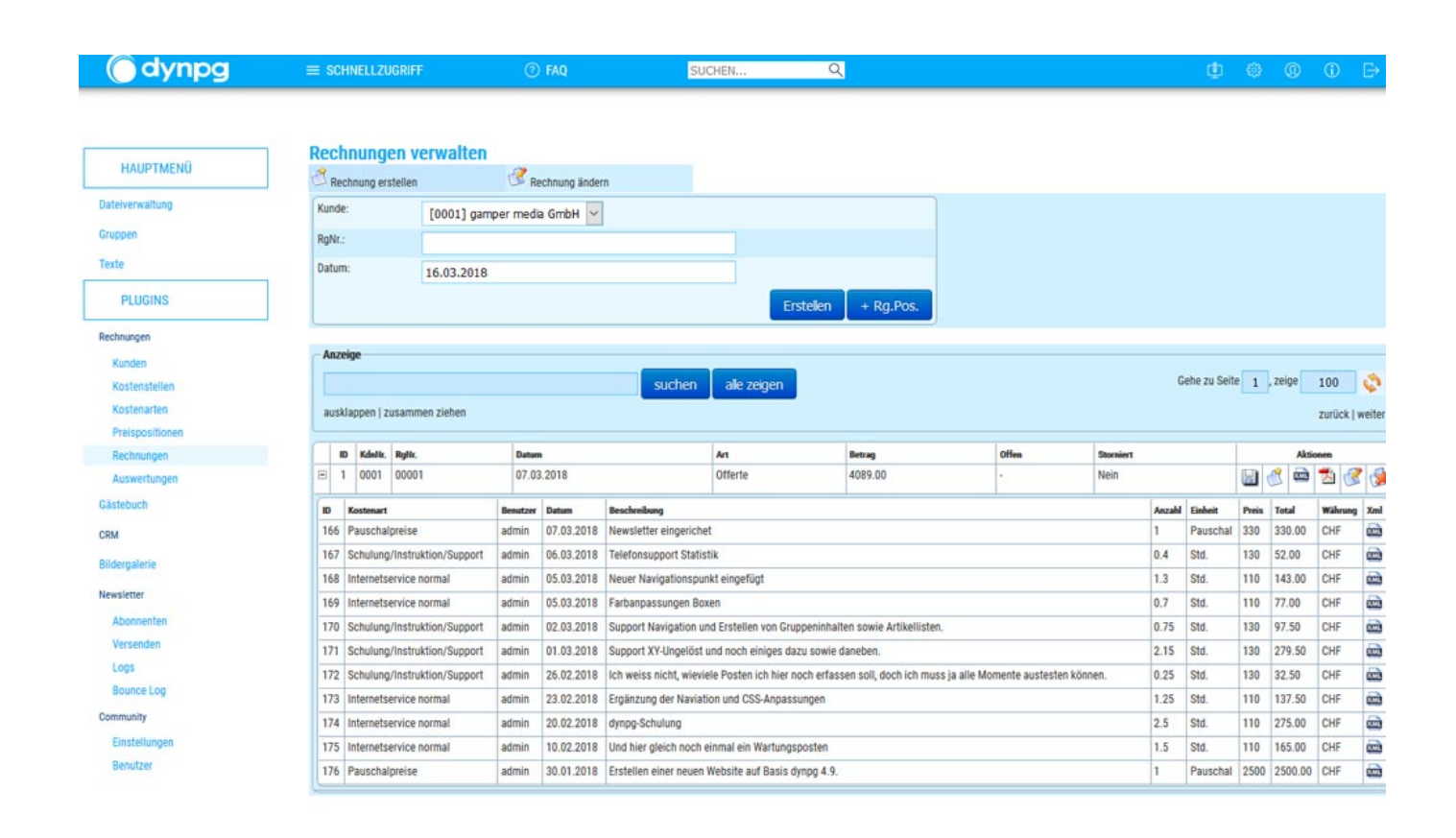

Alle Rechte vorbehalten @ 2004 - 2018

Hier eine PDF-Rechnung mit wenigen Positionen, welche natürlich dem Design jeder Firma angepasst werden kann.

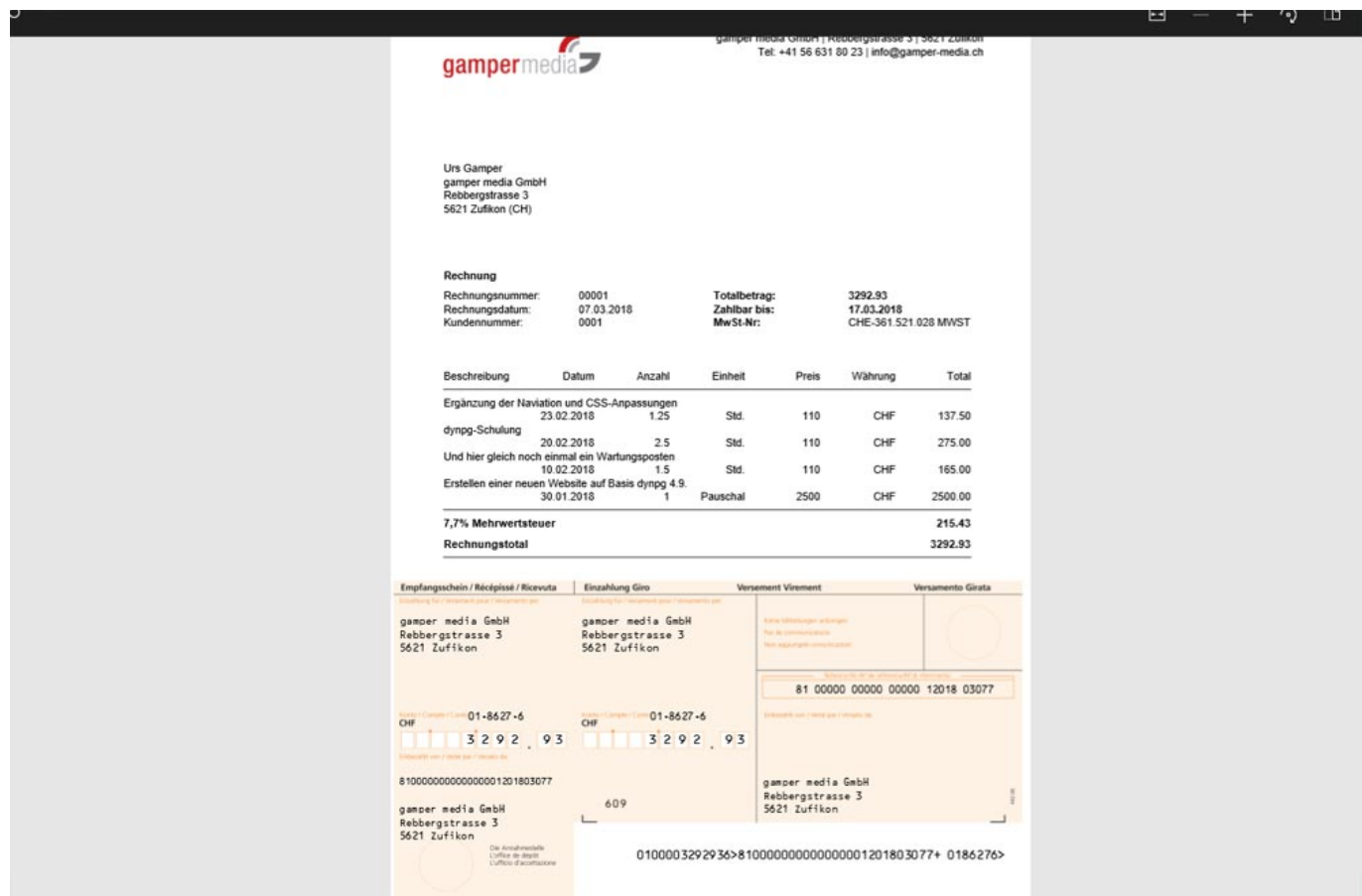

Und hier eine zweiseitige PDF-Rechnung mit vielen Positionen.

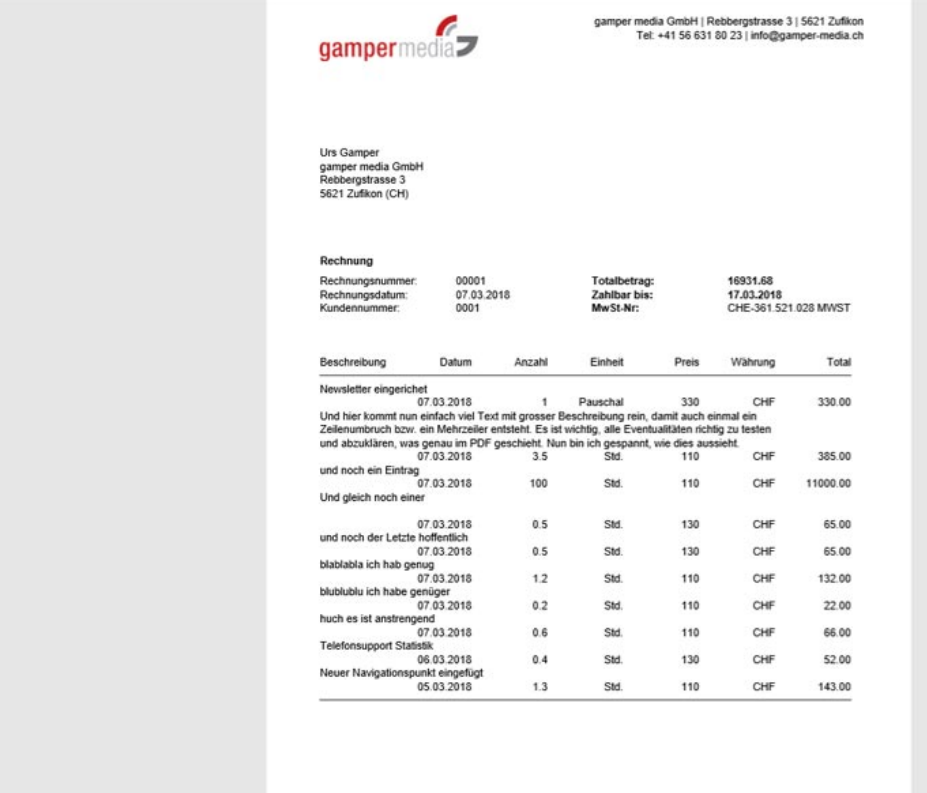

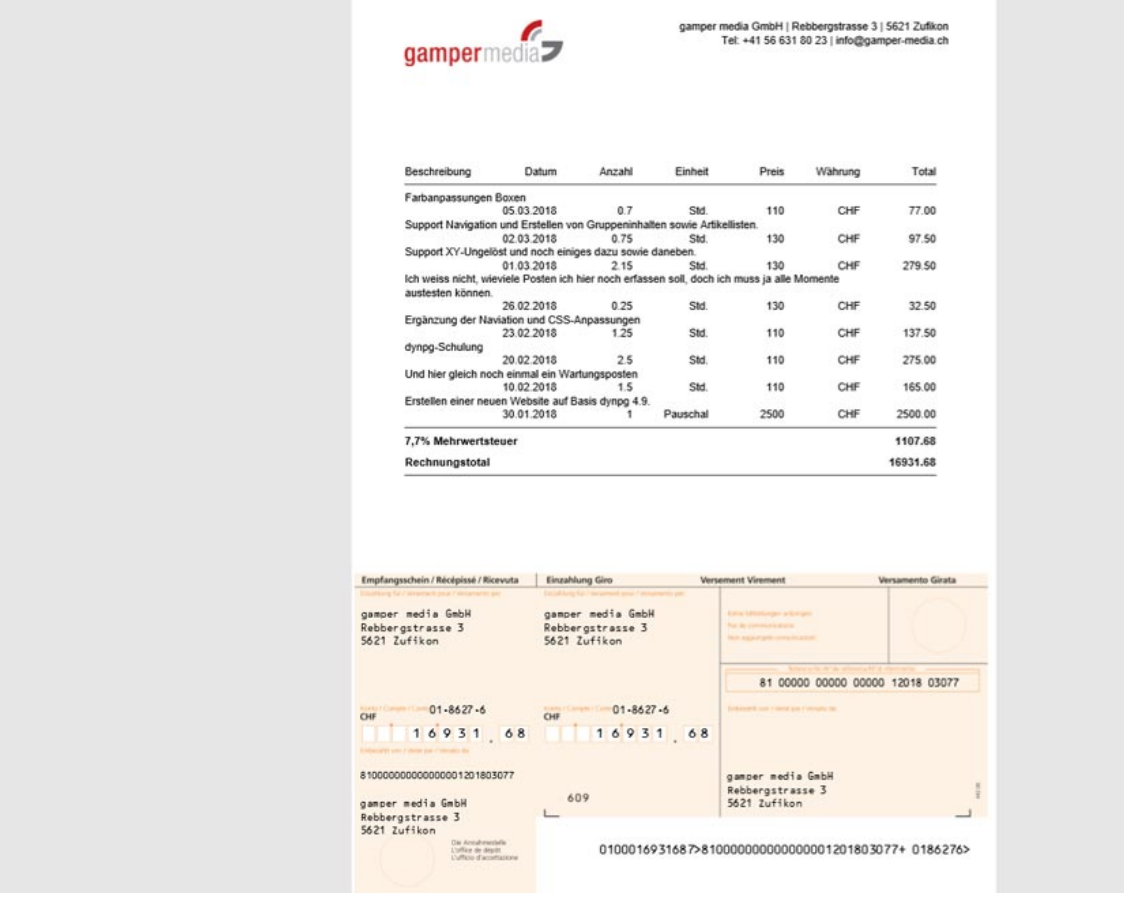

Export als XML und verarbeiten über ShortyXML nach MS Word.

1520377200 07.03.2018 00001 0001 1519376817 gamper-media Herr Gamper Urs gamper media GmbH Rebbergstrasse 3 CH - 5621 Zufikon 0041 56 631 84 89 0041 56 631 80 23<br>1041 56 631 84 74 0041 79 253 56 93 info@gamper-media.ch htt Ergänzung der Naviation und CSS-Anpassungen Std. 1.25 137.50 110 IP\_177\_1521211572.xml Internetservice normal 7.7 CHF 178 00001 1519081200 20.02.2018 dynpgtd.

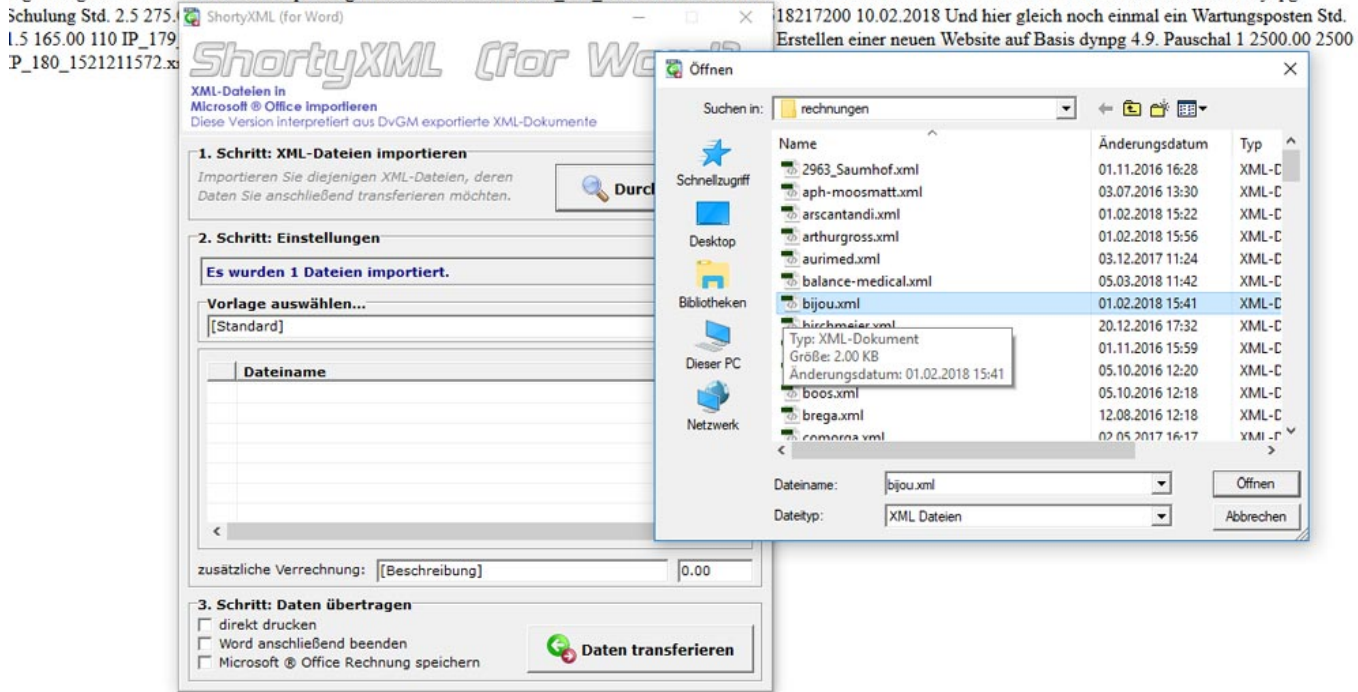

Rechnung, welche danach auf das firmeneigene Briefpapier ausgedruckt wird.

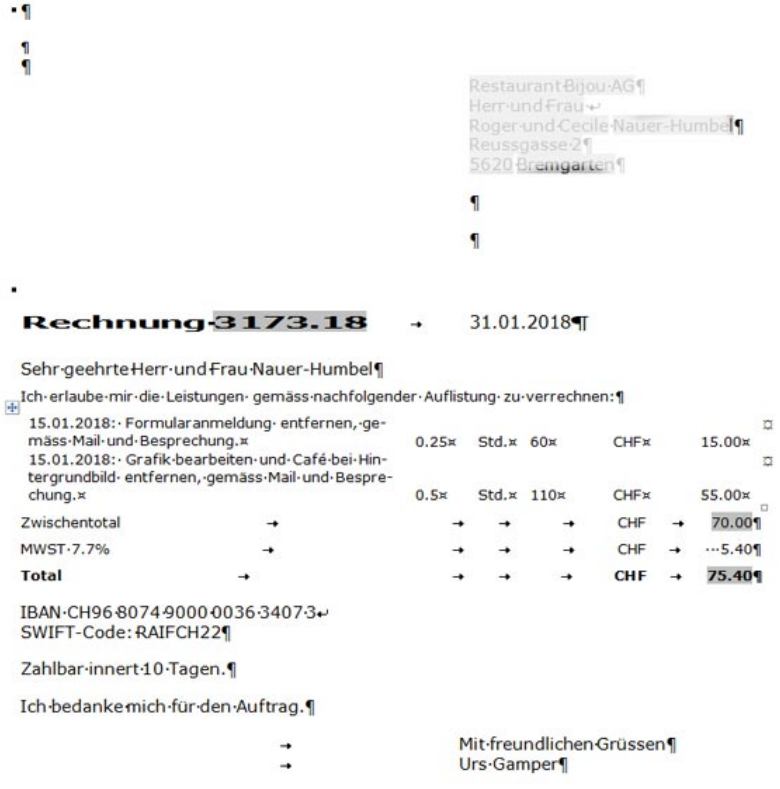

Die Auswertung der Rechnungen nach Kunden, Zeitspanne und Kostenstellen hilft dem Geschäftsführer für Vergleiche mit Vorperioden aber auch Schwankungen bei Kunden und Kostenstellen.

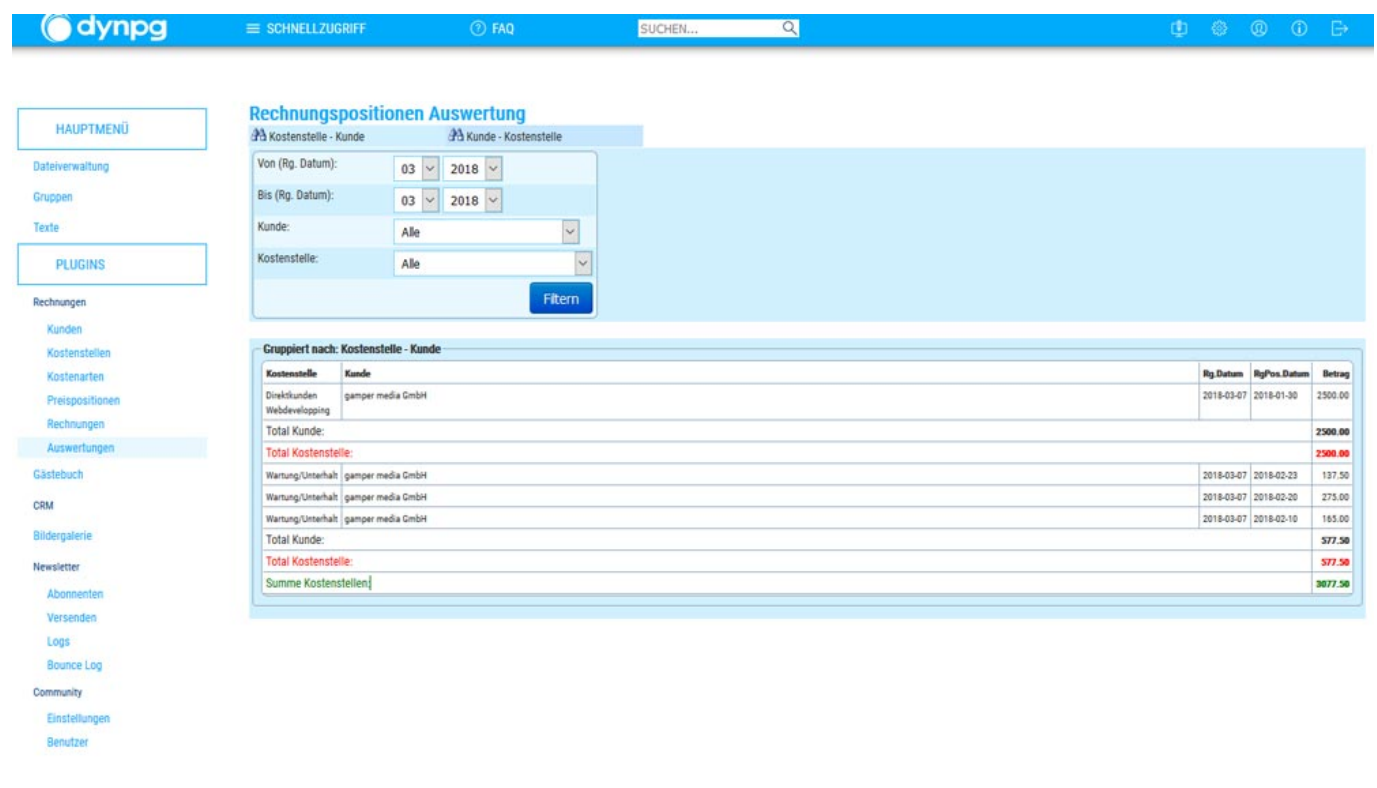

Alle Rechte vorbehalten  $\otimes$  2004 - 2018